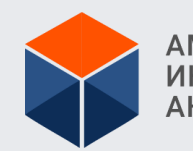

АМУРСКИЙ МЕДИЦИНСКИЙ ИНФОРМАЦИОННО-<br>АНАЛИТИЧЕСКИЙ ЦЕНТР

## ВЕДЕНИЕ БАЗЫ ДАННЫХ ЗНАЧЕНИЙ ФОРМ ФЕДЕРАЛЬНОГО И ОТРАСЛЕВОГО НАБЛЮДЕНИЯ В СФЕРЕ ОХРАНЫ ЗДОРОВЬЯ С ПРИМЕНЕНИЕМ ПРОГРАММНОГО КОМПЛЕКСА «МЕДСТАТ»

КРАСНОВИД ЕВГЕНИЙ АНДРЕЕВИЧ

**ОСНОВНЫЕ ЭТАПЫ ВЗАИМОДЕЙСТВИЯ ПРИ ФОРМИРОВАНИИ И СБОРЕ СТАТИСТИЧЕСКОЙ ОТЧЕТНОСТИ**

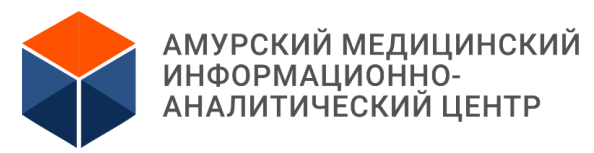

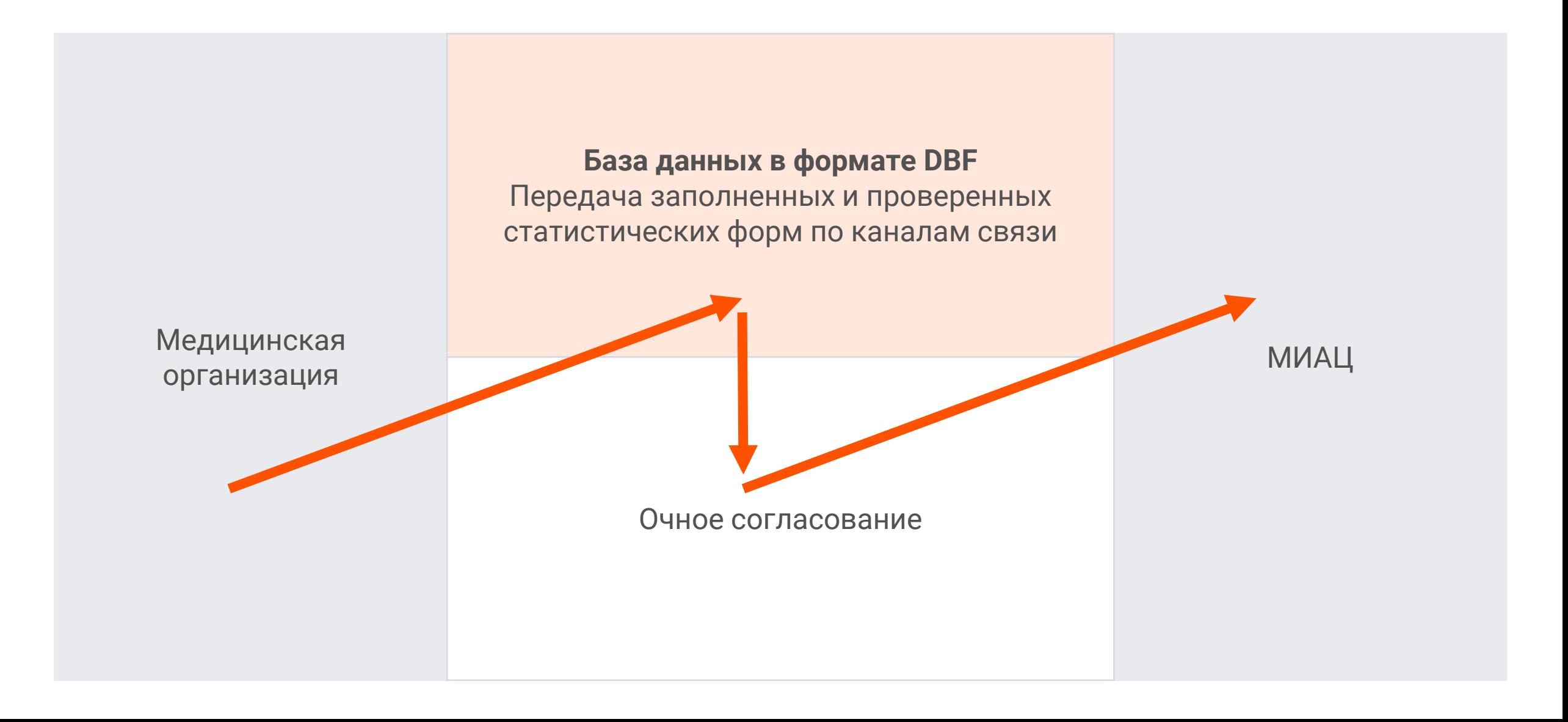

## **ЭТАПЫ РАБОТЫ МЕДИЦИНСКОЙ ОРГАНИЗАЦИИ В ПРОГРАММНОМ КОМПЛЕКСЕ «МЕДСТАТ»**

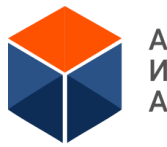

АМУРСКИЙ МЕДИЦИНСКИЙ<br>ИНФОРМАЦИОННО-<br>АНАЛИТИЧЕСКИЙ ЦЕНТР

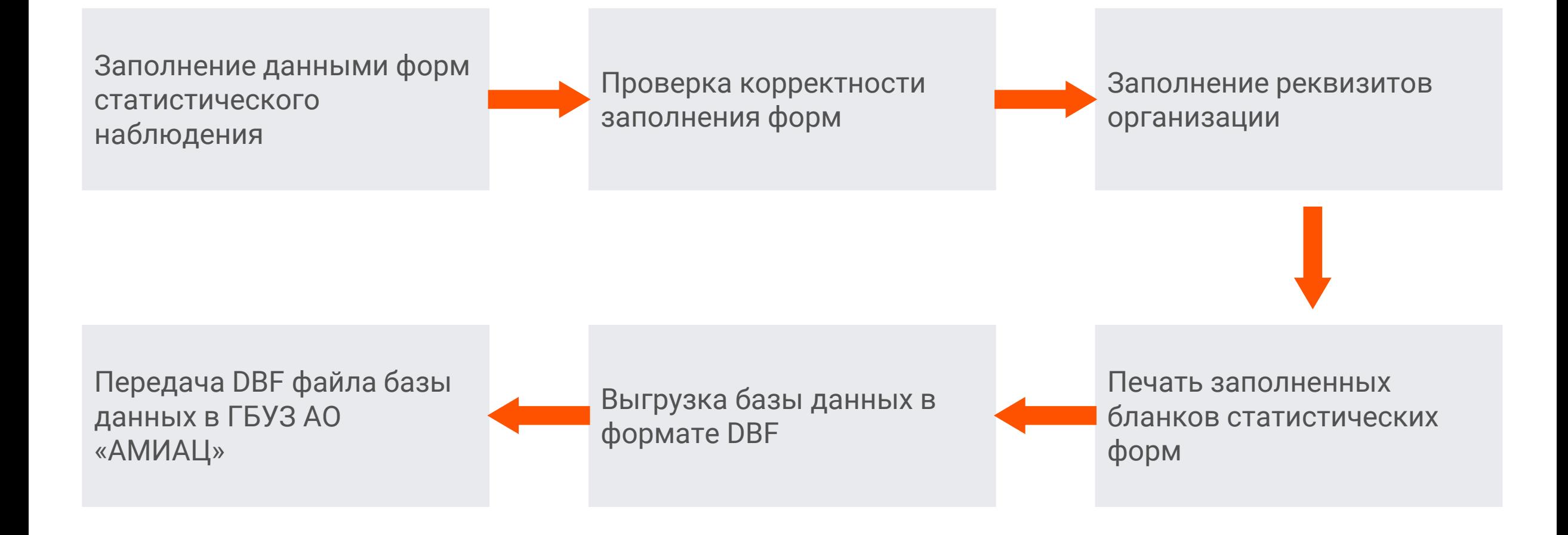

## **РАБОТА В ПРОГРАММОМ КОМПЛЕКСЕ «МЕДСТАТ»: ЗАПОЛНЕНИЕ ДАННЫМИ ФОРМ СТАТИСТИЧЕСКОГО НАБЛЮДЕНИЯ**

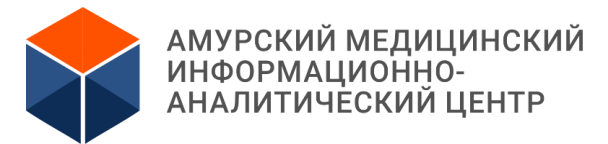

## Пункт меню Оператор \ Ввод и корректура \ Табличный ввод

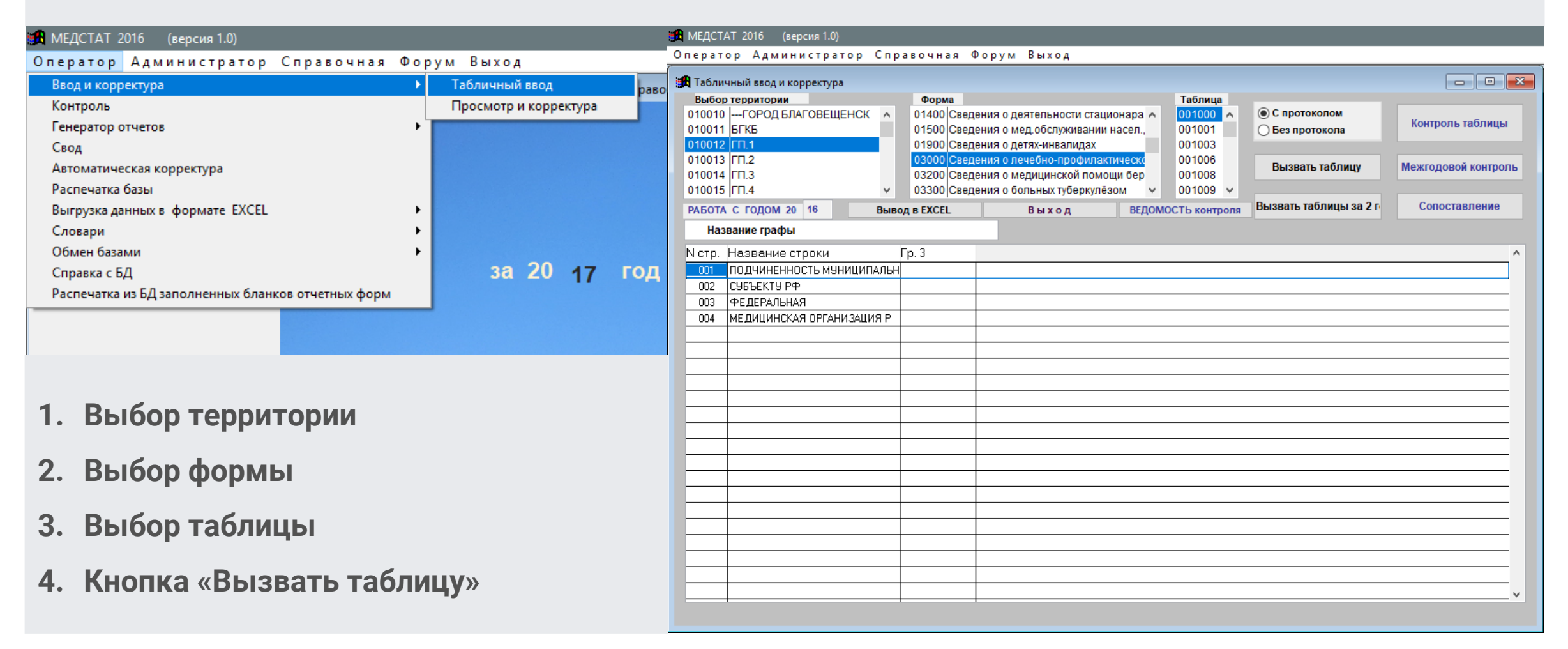

**BA** MEZ  $O$   $n e$   $p$ e<mark>k</mark> Ko Вы

> $\Omega$  $\Omega$  $\Omega$  $\Omega$  $\Omega$  $\Omega$  $\mathbf{0}$  $\Omega$

> $\Omega$  $\mathbf{0}$  $\Omega$

> $\mathbf{0}$

 $\Omega$  $\Omega$  $\Omega$  $\Omega$ 

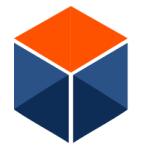

## Пункт меню Оператор \ Контроль

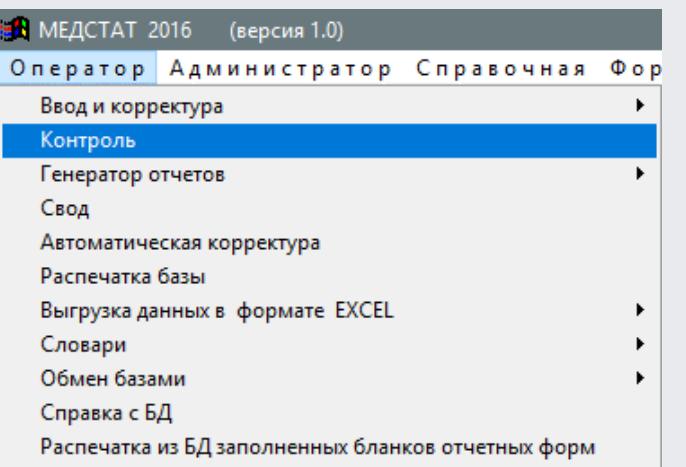

## **1. Выбор территории**

- **2. Выбор типа контроля**
- **3. Выбор формы**
- **4. Кнопка «Выполнить по одной форме»**

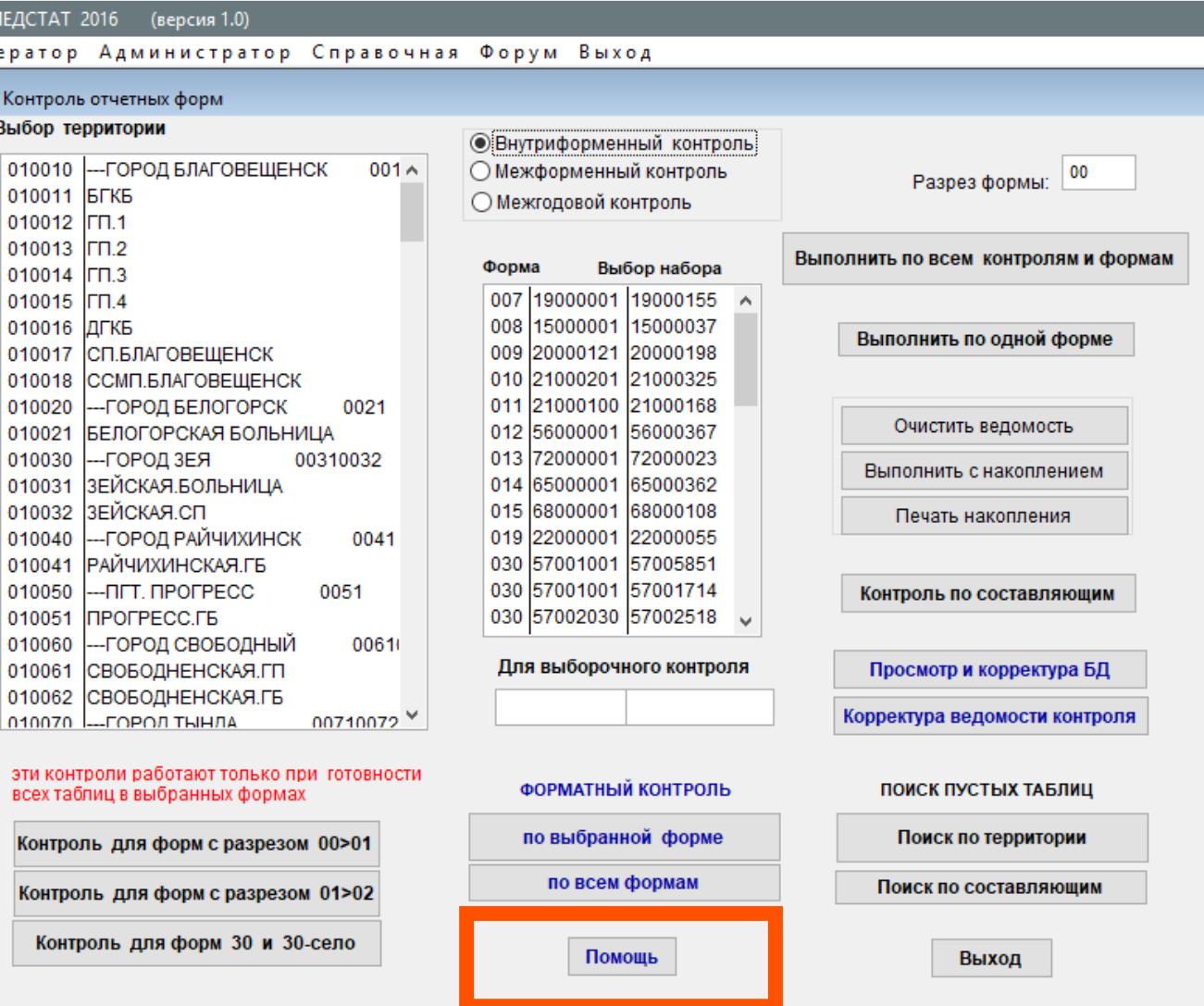

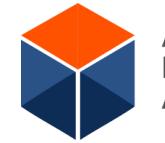

Ведомость результата контроля формы:

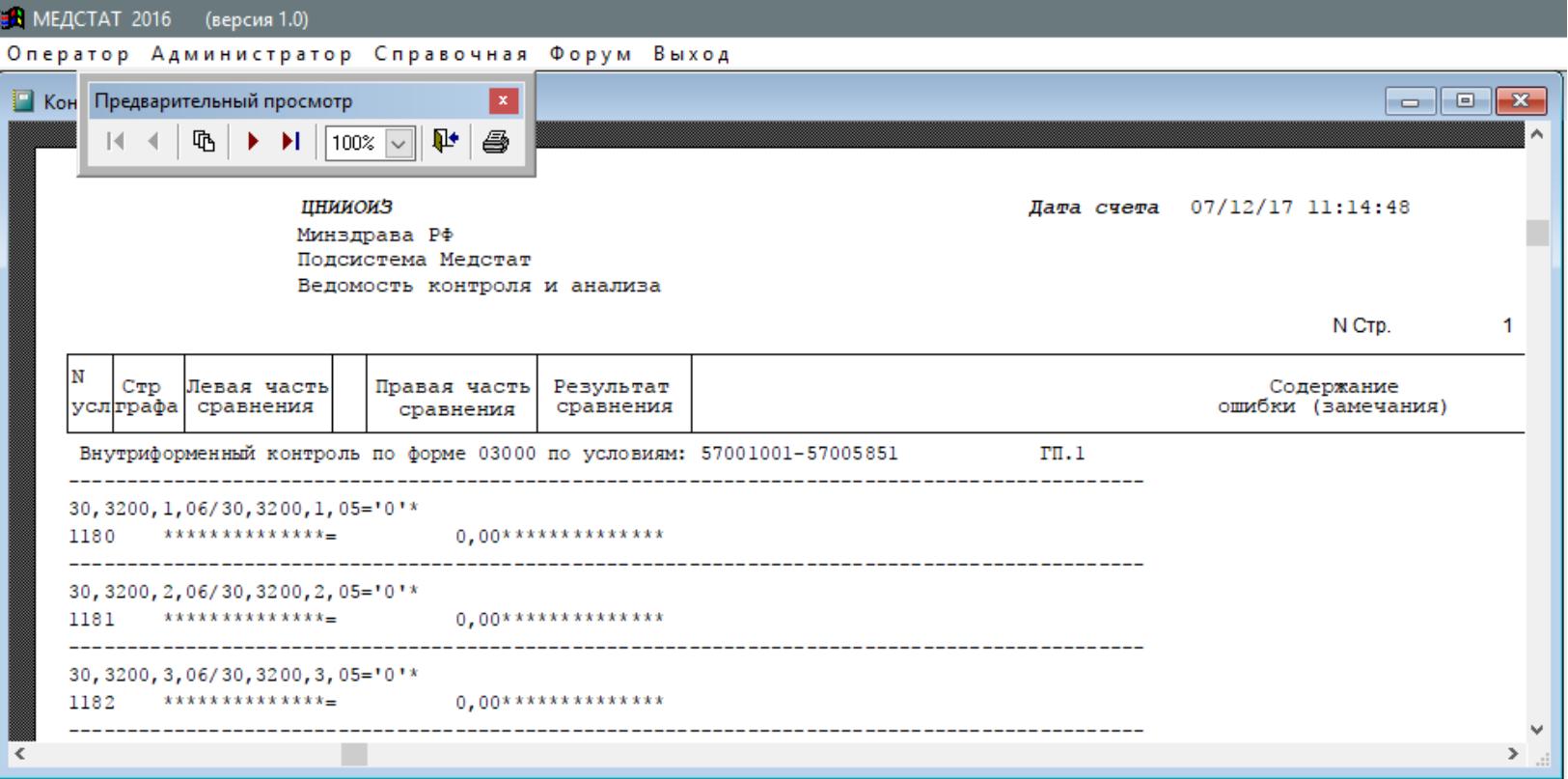

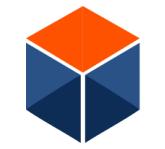

АМУРСКИЙ МЕДИЦИНСКИЙ ИНФОРМАЦИОННО-АНАЛИТИЧЕСКИЙ ЦЕНТР

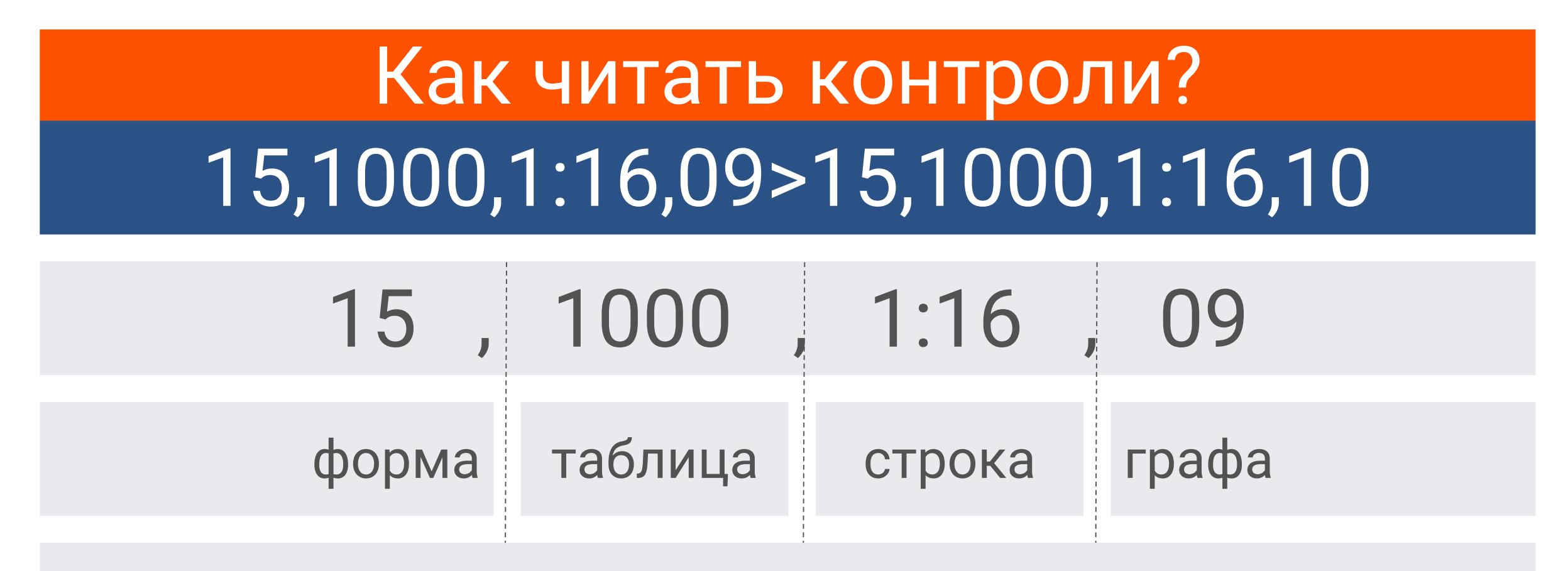

Форма: 15, Таблица: 1000, Строки: с 1 по 16, Графа: 9

8

**РАБОТА В ПРОГРАММОМ КОМПЛЕКСЕ «МЕДСТАТ»: ПРОВЕРКА КОРРЕКТНОСТИ ЗАПОЛНЕНИЯ ФОРМ**

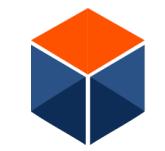

АМУРСКИЙ МЕДИЦИНСКИЙ ИНФОРМАЦИОННО-АНАЛИТИЧЕСКИЙ ЦЕНТР

# 30,1001,1:139.410:412.341:349.371:373,03

# 30, 1001, 1:139.410:412.341:349.371:373, 03

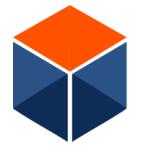

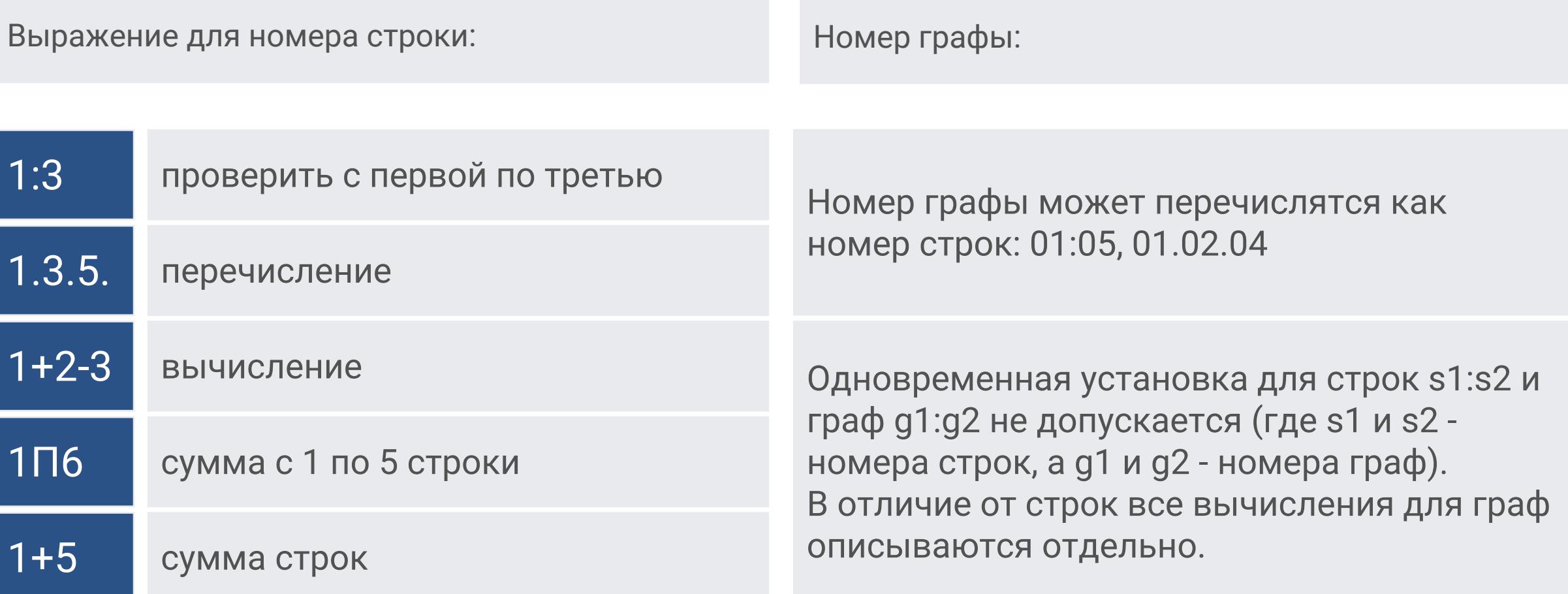

## <sup>10</sup> **РАБОТА В ПРОГРАММОМ КОМПЛЕКСЕ «МЕДСТАТ»: ЗАПОЛНЕНИЕ РЕКВИЗИТОВ ОРГАНИЗАЦИИ**

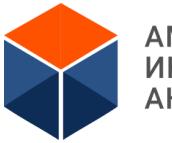

### Пункт меню Оператор \ Распечатка из БД заполненных бланков отчетных форм \ Заполнить реквизиты

10.00C<br>100.DOC 11.DOC 12.doc  $13 \text{.}$ doc 131.doc 132.DOC 133.doc  $14 \text{.doc}$ 141.DOC  $15$ .doc  $16$ .doc 161.DOC

### ВА МЕДСТАТ 2016 (версия 1.0) H MEДCTAT 2016 (версия 1.0) Оператор Администратор Справочная Форум Выход Оператор Администратор Справочная Ф  $\Box$   $\times$ Данные организации Ввод и корректура OKATO\_1 Организация1 Контроль Почтовый адрес: Код министерства (ведомства), органа управления по ОКОГУ: Генератор отчетов Окогч 1 Адрес Свод Код отчитывающейся организации по ОКПО: Код организационно-правовой формы по ОКОПФ: Автоматическая корректура ОКОПФ\_1 |окпот Распечатка базы Выгрузка данных в формате EXCEL Код вида деятельности по ОКВЭД: Код формы собственности по ОКФС: Словари ОКВЕД 1  $OK $\Phi C_1$$ Обмен базами Код вида деятельности по ОКДП: ИНН: Справка с БД окдп\_1 **MHH** 1 Распечатка из БД заполненных бланков отчетных форм Код отрасли по ОКОНХ территории: Код контрольной суммы (дополнительное поле): OKOHX\_1 контрольной суммы\_1 Результат выполнения:

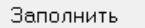

## <sup>11</sup> **РАБОТА В ПРОГРАММОМ КОМПЛЕКСЕ «МЕДСТАТ»: ПЕЧАТЬ ЗАПОЛНЕННЫХ БЛАНКОВ СТАТИСТИЧЕСКИХ ФОРМ**

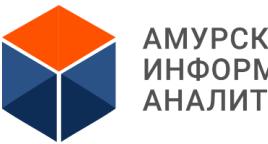

АМУРСКИЙ МЕДИЦИНСКИЙ ИНФОРМАЦИОННО-**АНАЛИТИЧЕСКИЙ ЦЕНТР** 

## Пункт меню Оператор \ Распечатка из БД заполненных бланков отчетных форм \ Выполнить

### В МЕДСТАТ 2016 (версия 1.0) H МЕДСТАТ 2016 (версия 1.0) Оператор Администратор Справочная Форум Выход Оператор Администратор Справочная **ВА** Распечатка из БД заполненных бланков за отчетный год  $\Box$ ek Ввод и корректура Выбор формы из списка Выбор территории Контроль Форма 4. Население -- ГОРОД БЛАГОВЕЩЕНСК 4.doc 010010 Генератор отчетов 232. doc вкладыш к ф.32 Сведения о регион. акушер. и перинат. помощи в род. г 010011 **БГКБ** 7 doc Форма 7. Сведения о заболевших злокачественными новообразова 010012  $\Gamma \Pi.1$ Свод 8.doc Форма 8. Сведения о заболевших активным туберкулезом 010013  $\Gamma \Pi$ .2 Автоматическая корректура Форма 9. Сведения о заб., передав. пр. пол. путем, гриб-х, кожн, и чесот. FFL<sub>3</sub> 9.doc 010014 Распечатка базы  $10$ .doc Форма10. Отчет о заболеваниях псих, рас-вами и рас-вами поведені 010015  $\Gamma \Pi 4$  $11$ .doc Форма 11. Отчет о заболеваниях наркологическими расстройствами ЛГКБ 010016 Выгрузка данных в формате EXCEL Форма 12. Свед, о числе заб-ний, зарег, и проживающ в рай-не обслу  $12$ .doc 010017 СП.БЛАГОВЕЩЕНСК Словари 13.doc Форма 13. Сведения о прерывании беременности (в сроки до 28 нед 010018 ССМП.БЛАГОВЕЩЕНСК  $14$ .doc Форма14. Сведения о деятельности стационара 010020 -ГОРОД БЕЛОГОРСК Обмен базами  $002$ 15.doc Форма 15. Отчет о мед обсл.населения подверг возд радиации на ЧА 010021 БЕЛОГОРСКАЯ БОЛЬНИЦА Справка с БД  $19.$ doc Форма 19. Сведения о детях инвалидах 010030 -- ГОРОД ЗЕЯ 0031003 Распечатка из БД заполненных бланков отчетных форм  $30.$ doc Форма30. Сведения о лечебно-профилактических учреждениях ЗЕЙСКАЯ БОЛЬНИЦА 010031 Форма32. Сведения о мед.пом.беременным,роженицам и родильн  $32$ .doc 010032 ЗЕЙСКАЯ.СП 010040 --ГОРОЛ РАЙЧИХИНСК  $33.$ doc Форма33. Сведения о больных туберкулезом  $00<sub>1</sub>$ **1. Выбор формы** Год Разрез формы

Помощь

Заполнение реквизитов организации

- **2. Выбор территории**
- **3. Кнопка «Выполнить»**

контрольный просмотр пути к WINWORD.EXE | C:\Program Files (x86)\Microsoft Office\Root\Office16\winwo

00

16

Выход

Выполнить

### <sup>12</sup> **РАБОТА В ПРОГРАММОМ КОМПЛЕКСЕ «МЕДСТАТ»: ПЕЧАТЬ ЗАПОЛНЕННЫХ БЛАНКОВ СТАТИСТИЧЕСКИХ ФОРМ**

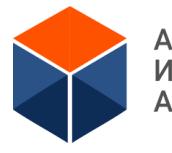

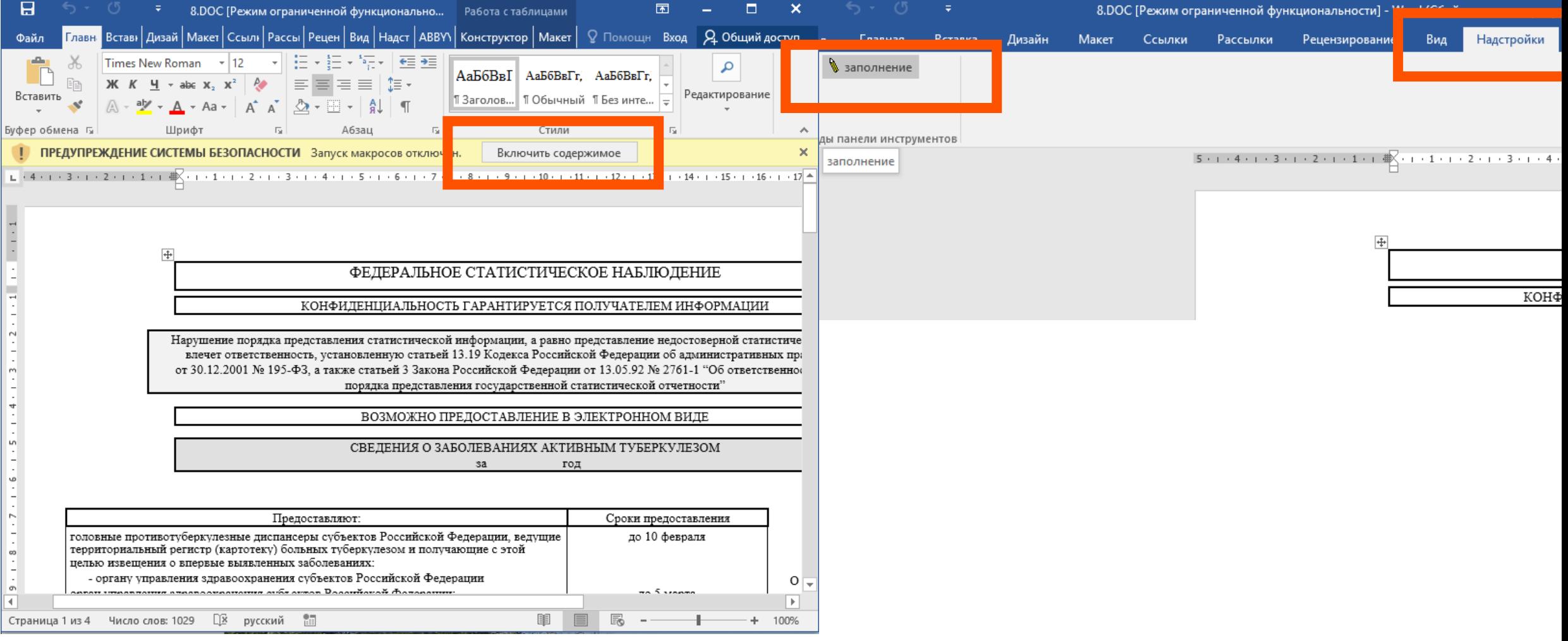

## **РАБОТА В ПРОГРАММОМ КОМПЛЕКСЕ «МЕДСТАТ»: ВЫГРУЗКА БАЗЫ ДАННЫХ В ФОРМАТЕ DBF**

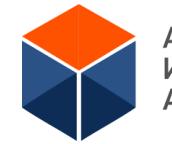

## Пункт меню Оператор \ Обмен базами\ Выгрузить из БД MEDСТАТ

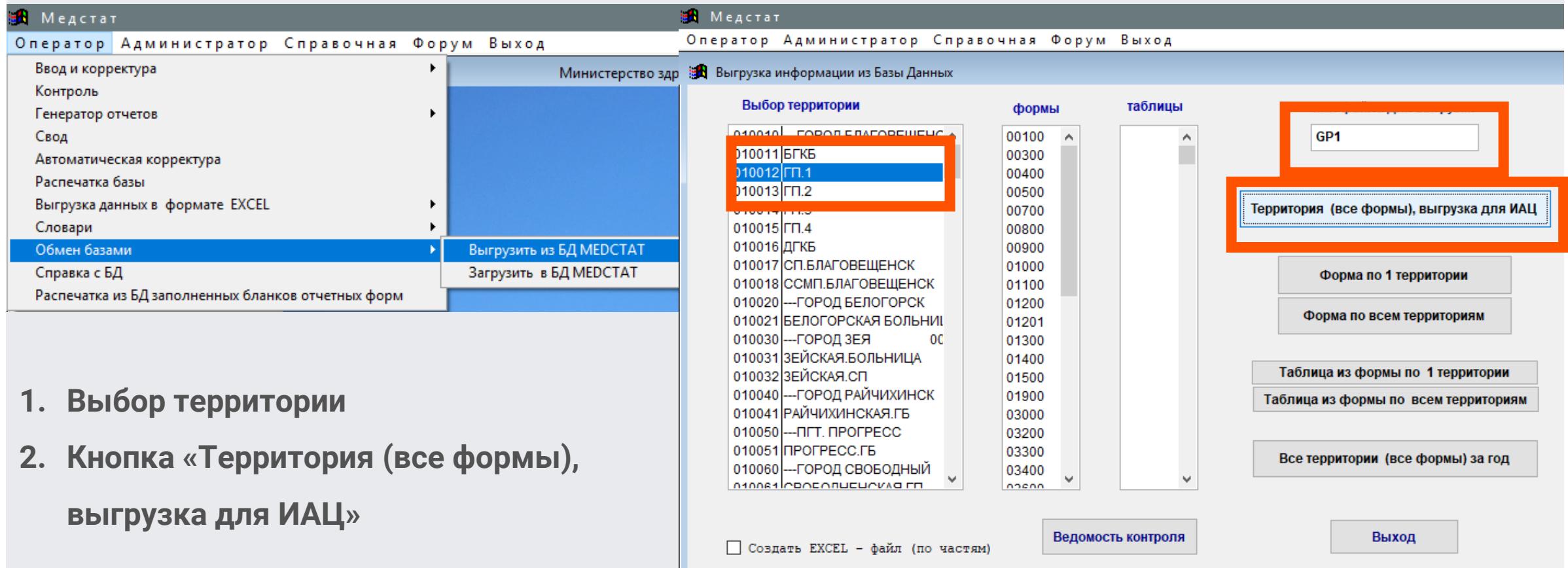

<sup>14</sup> **РАБОТА В ПРОГРАММОМ КОМПЛЕКСЕ «МЕДСТАТ»: ПЕРЕДАЧА DBF ФАЙЛА БАЗЫ ДАННЫХ В ГБУЗ АО «АМИАЦ»**

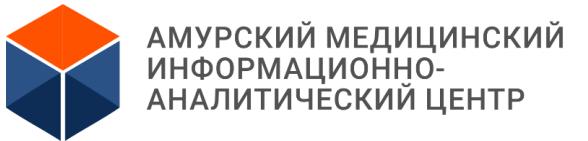

## **Почта VipNet Адрес – АМИАЦ (Administrator)**

## **Обязательная пометка в теме:**

## **«МЕДСТАТ – «Наименование медицинской организации»**

## **(например: «МЕДСТАТ – ГАУЗ АО «АОКБ»)**

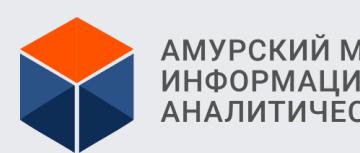

АМУРСКИЙ МЕДИЦИНСКИЙ<br>ИНФОРМАЦИОННО-<br>АНАЛИТИЧЕСКИЙ ЦЕНТР

## СПАСИБО ЗА ВНИМАНИЕ